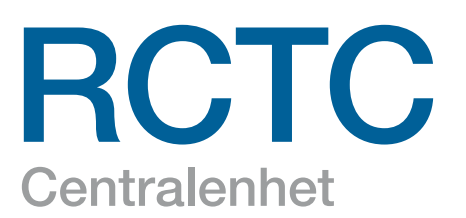

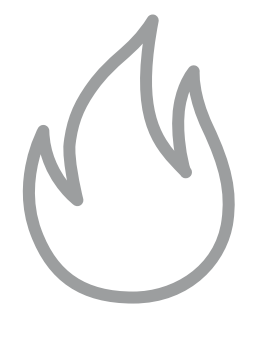

BRANDSKYDD

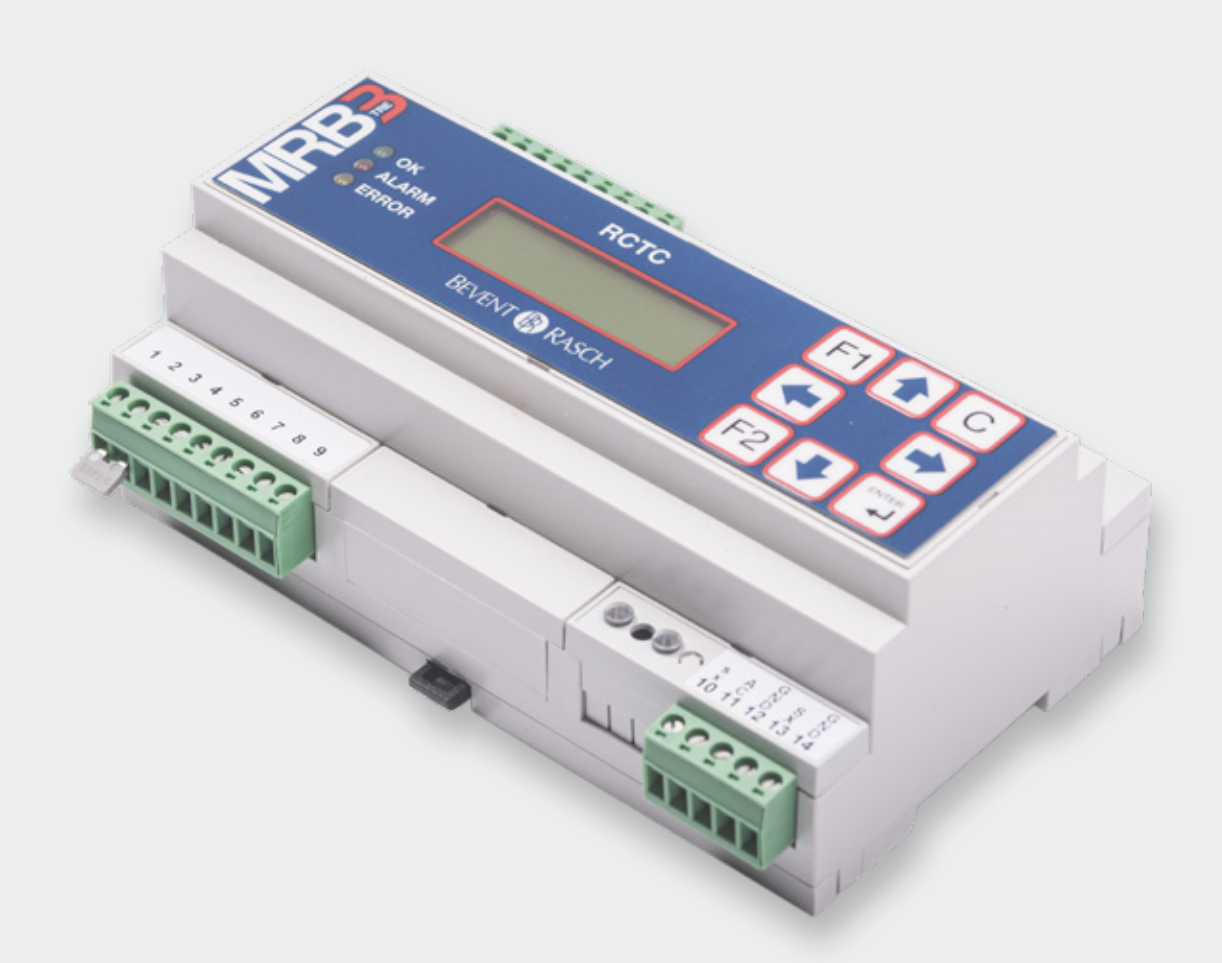

# Drift & Underhåll

2017-07-03 Programversion 1.25

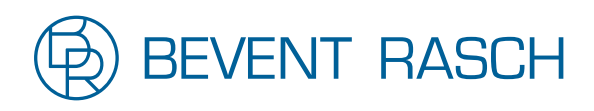

www.bevent-rasch.se

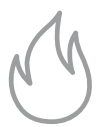

# **Produktbeskrivning: RCTC**<br>Funktionum Sturning och över glatna av brenderiö

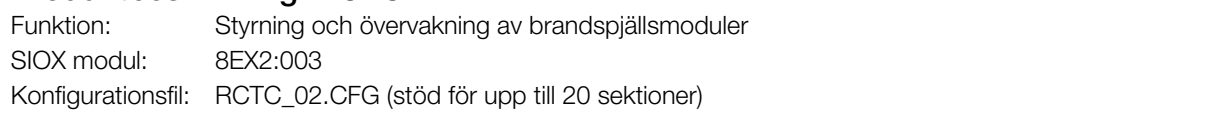

felsökning. Observera att så länge man ligger kvar

Status för digitalutgångar *(endast i Servicemod)*

#### $\mathsf{rellt}$  and the state att reversering att reverse at the state  $\mathsf{rellt}$ **Generellt**

RCTC med konfigurationsfilen RCTC\_02.cfg är ett övervakningssystem för upp till 236 distribuerade brandspjällsmoduler. De kan grupperas i upp till 20 sektioner.

reläutgångar). RCTC har åtta inbyggda digitala I/O (fyra ingångar och fyra

RCTC har en display och en knappsats för att kunna kommunicera via Ethernet (TCP/IP) eller MODBUS TCP/IP mot överordnade system. kontrollera status, konfigurera systemet, funktionstesta brandspjällen och återställa rökdetektorer. RCTC kan

### sätta ett system "Steg för steg"-instruktioner för att drift-

n<br>Notera: dessa instruktioner är inte tillämpliga i de fall då SMOKE EDIT används.

Under förutsättning att den elektriska installationen är utförd och alla spjällmoduler är installerade så måste några få steg utföras för att starta systemet.

Version av systemprogram *(endast i Servicemod)* ligen referera till motsvarande avsnitt i detta dokument. För närmare information om specifika menyfunktioner, vän-

### Steg 1: Adressera modulerna

Visar version för systemprogramvaran. Notera att adresseringen börjar på gruppadress=0 och stationsadress=1 vilket är adressen för första modulen. **Steg för steg instruktioner för att driftsätta ett** på hur många som är installerade. EX2 ver 1.13B Gå in i *Servicemod* och vidare ner till menyn *Moduladressering*. Tryck *Enter* för att starta adresseringsfunktionen. Adressområdet för modulerna i systemet är 1-59 beroende

sering också göras av dessa, se *Moduladressering* för närmare beskrivning. Om underbussar (U1, U2 och U3) används måste adresNär displayen visar... När displayen visar…

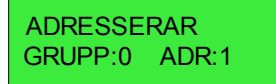

...innebär det att adresseringskommandon skickas …innebär det att adresseringskommandon skickas till modulerna och deras lysdioder blinkar rött i korta sekvenser kom tecken på att de tar emot adresseringskommang adresseringskommandon. som tecken på att de tar emot adresseringskommandon.

Gå in i *Servicemod* och vidare ner till menyn

vilket är adressen för första modulen. En första modulen för första modulen. En första modulen. En första modu

*Moduladressering* för närmare beskrivning.

in en efter en i den sekvens som gäller för önskad adressering av modulerna. När den första modulens knapp trycks öng är modulerna. När den första modulerna ringlig av modulerna. in kommer den att få adress 1. Fortsätt med nästa modul som skall vara på adress 2 och så vidare. Fem snabba gröna blink skall synas på spjällmodulernas lysdiod när knappen trycks in som tecken på att modulen har tagit knappen trycks in som technischen på att modulen har modulen har modulen har modulen har modulen har modulen h I detta läge kan testknapparna på spjällmodulerna tryckas

pen så att adressen har inkrementerats förbi nästa moduls .<br>avsedda adress så kan detta åtgärdas genom att trycka förbinda da oo od när dotta diga dao goriom att tryc pil *Ner* på knappsatsen tills adressen visas för den modul där feltryckningen skedde. Återvänd till denna modul och upprepa adresseringstrycket på knappen. Fortsätt med nästa modul i ordningen. Fortsätt med nästa modul i ordningen. Om man av misstag råkar trycka fler än en gång på knap-

och kontrollera att adressen som displayen visar är en adress över den högsta adressen som används i systemet. displayer visar är en adress över den startet også<br>Om dette stämmer oå ber edresseringen gått bre. Om Om detta stämmer så har adresseringen gått bra. Om sista moduladress var 59 kommer displayen dock att visa 59, modulades var  $59.59$  kommer displayen dock att  $\sim$ Återgå till RCTC-enheten när alla moduler har adresserats inte 60.

Tryck *C* för att backa ur adresseringskommandot och komma till menyn *MODULADRESSERING GRUPP nn*.

### Steg 2: Utför Enkel Systemkonfiguration.

Tryck pil *Ner* tills menyn *ENKEL SYSTEMKONFIGURATION* visas.

Tryck *Enter* för att starta konfigurationsprocessen beskriven tidigare under *Enkel systemkonfiguration*.

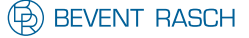

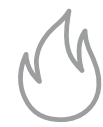

### Steg 3: Aktivera watchdog.

Gå in i *Watchdog*-menyn och sätt upp tiden så att den inte längre står på noll.

Se *Watchdog* för närmare beskrivning.

### Steg 4: Konfigurera spjäll och larmpunkter.

För varje modul kan en konfiguration behöva göras som bestämmer om den är en larmpunkt och har spjäll anslutet till sig.

Grundinställningen vid leverans är att alla spjällmoduler är aktiverade som larmpunkter samt att ett spjäll skall vara anslutet.

Om det är acceptabelt att kommunikationsfel till moduler som inte är egentliga larmpunkter (har ingen rökdetektor ansluten) genererar brandlarm så behöver man inte ändra i konfigurationen med avseende på detta.

Se *Modulkonfiguration* för närmare beskrivning.

### Steg 5: Systemtest.

Vid det här laget kommunicerar RCTC med spjällmodulerna i systemet och status uppdateras. Om det finns larm använd *Larm*-menyn och *Sektioner*-menyn för att få mer information om vad och var felen är.

Funktionstest av samtliga spjäll kan göras för att se att alla spjäll klarar en stäng/öppna-sekvens.

Detta begärs via menyn *Funktionstest alla spjäll*.

### Steg 6: Konfigurering av driftutgång.

Driftutgången (DO4) är ett normalt slutet relä som öppnar vid ett av 15 olika villkor som är en blandning av summalarm (spjällfel eller kommunikationsfel), nattdrift, funktionstest och brandlarm.

Om driftutgången skall användas måste den konfigureras, annars gå till nästa steg.

Se *Konfiguration av driftutgång* för närmare beskrivning.

### Steg 7: Ställ klocka/datum.

Klockan används endast för den automatiska funktionstesten.

Se *Inställning av klocka/datum* för närmare beskrivning.

### Steg 8: Konfigurering av funktionstestinställningar.

- Funktionstest kan begäras på tre olika sätt:
- 1. Genom aktivering (>1,5 sekund) av DI4.
- 2. På specifika veckodagar vid ett visst klockslag.
- 3. Automatiskt av modulerna (48 timmars intervall).

Alternativ 3 gäller om ingen dag/tid eller "I" (aktivering via DI4) är specificerad.

Grundinställning vid leverans är funktionstest måndag kl. 06:00.

Notera att aktivering av DI4 alltid kommer att resultera i en begäran om funktionstest (såvida inte *Servicemod* är aktiv).

Se *Funktionstestinställningar* för närmare beskrivning

### Steg 9: Systemtest.

Kontrollera på displayen om det finns några larm och korrigera dem. Om externa system är anslutna till de digitala in och utgångarna så kan deras funktion testas nu. Menyerna *Visa status för digitalingångar* och *Visa status för digitalutgångar* kan användas för att underlätta detta arbete.

### Steg 10: Byt pinkod.

Pinkod kan bytas för att undvika oavsiktlig access till konfigurationsmenyerna. Återställning vid förlorad pinkod till grundinställning 5555 är möjligt, se *Servicemod*.

### Steg 11: Sätt tid för larmfördröjning via DI1.

Om ett externt system som styr brandingången DI1 behöver uppstartstid vid spänningstillslag innan det korrekt kan styra DI1 (dra sin utgång för att ge larmfritt läge via DI1) så kan fördröjningstiden sättas i 10 sekunders inkrement upp till max 200 sekunder. Se *Sätt DI1 uppstartsfördröjning* för närmare beskrivning. Notera att larmfördröjningen endast uppträder i samband med spänningstillslag av RCTC. Om fördröjningen är för kort så kan detta resultera i att inledningsvis sätts spjällmodulerna i brandläge. Om även de nyss har blivit spänningssatta så kan deras identifikation av spjällmotortyp bli felaktig som följd av brandläget. Kontrollera larmlistan och om spjällfel förekommer på grund av detta så kan kommandot *Återställning/funktionstest alla spjäll* köras för att åtgärda spjällfelen.

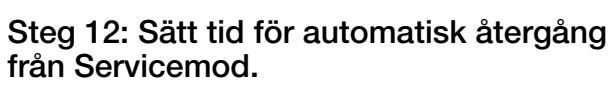

Om önskvärt så kan tiden för automatisk återgång från Servicemod till normal driftmod sättas. Fabriksinställningen är att automatisk återgång är inaktiverad. Tiden kan sättas till 1 – 72 timmar, se *Sätt Servicemod Timeout* för närmare beskrivning.

Gå sedan ur Servicemod genom att trycka "F2" och *C* i huvudmenyn.

Brandlarm kommer nu att distribueras via DO2 till eventuella externa system.

Den gröna OK lysdioden skall vara tänd för att indikera normalt larmfritt driftläge och att *Servicemod* inte är aktiv.

Detta avslutar driftsättningen av RCTC

### Utförlig systemkonfiguration

Via knappsatsen är det möjligt att för varje pjällmodul aktivera/avaktivera den som en larmpunkt utifall om det kommer att vara en rökdetektor ansluten eller ej. En larmpunkt är en signal i systemet som genererar brandlarm. På samma sätt kan man aktivera/avaktivera om ett spjäll skall anslutas (man kanske bara behöver en larmpunkt).

Grundinställningen vid leverans är att alla spjällmoduler är aktiverade som larmpunkter. Notera att eftersom ett motstånd (2,2 kOhm) vid leverans är monterat i plinten där rökdetektorn skall anslutas på spjällmodulerna så kommer modulerna inte att larma även om konfigurationen säger att de har larmpunkt. Dock, om kommunikationsfel uppstår mot en modul med larmpunkten aktiverad så blir det alltid brandlarm.

För eventuellt framtida behov bör alla ändringar dokumenteras noggrant.

För mer avancerade system så rekommenderas att använda SMOKE EDIT. SMOKE EDIT är ett PC-program (Windows) som används för att definiera en installation och för att konfigurera centralenheten RCTC. SMOKE EDIT ger även många andra möjligheter i kombination med standard SIOX moduler, t ex temperatur och fuktmätning.

### Knappfunktioner

Huvudsakligen gäller följande konvention för knapparnas användning:

*Upp-* och *Ner*-pilar stegar mellan menyer eller ökar och minskar värden.

*Höger-* och *Vänster*-pilar ändrar konfigurationer och flyttar markören inom en meny.

*Enter* väljer inhopp i meny/submeny och sparar konfigurationer. *C* backar till föregående meny/huvudmenyn och avbryter kommandon.

### Digital I/O

RCTC har fyra digitala ingångar avsedda att anslutas till potentialfria kontakter. DI1 (plint 1-2) är en extern brandlarmsingång. När kontakten öppnar uppfattar RCTC detta som ett brandlarm. Larmet kvarstår tills nollställning utförs genom att DI2 (plint 3-4) vid slutning (>1,5 s) nollställer brandlarmet. Om det fortfarande är ett brandlarm aktivt via DI1 så kommer detta att kvarstå. Slutning av DI3 (plint 5-6) indikerar nattdrift då spjällen kommer att hållas stängda. Momentan slutning (>1,5 s) av DI4 (plint 7-8) innebär begäran om funktionstest av samtliga spjäll vilket innebär att alla spjäll stänger för att därefter öppna igen. Under nattdrift då spjällen är stängda så utförs istället en öppna/ stäng-cykel.

RCTC har vidare fyra stycken reläutgångar (brytförmåga 1A vid 30V AC/DC).

DO1 (plint 15-16) öppnar vid summalarm (spjällfel eller kommunikationsfel). DO2 (plint 17-18) öppnar vid brandlarm. DO3 (plint 19-20) öppnar vid rökdetektor servicelarm. DO4 (plint 21-22) är driftutgång och utgångsrelät är normalt slutet men kan konfigureras till att bryta för ett antal olika villkor, se närmare under menyn *Konfiguration av Driftutgång*.

### Frontpanelkontroller

Frontpanelen består av display, åtta knappar och tre lysdioder. De tre lysdioderna indikerar system status. *Error-*dioden är tänd om systemstatus är B-Larm (se *Huvudmeny* för detaljer). Den blinkar om ingen konfigurationsfil (.cfg-fil) är laddad eller om den är stoppad. *Alarm-*lysdioden är tänd om systemet är i brandlarmsläge. Den gröna OK lysdioden är tänd om det inte finns några larm eller brandindikering i systemet. Så länge modulen befinner sig i *Servicemode* kommer OK lysdioden emellertid att vara släckt.

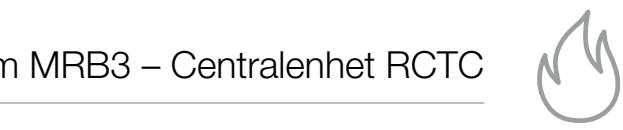

### Menyer

De flesta menyer har en timeout på 3 minuter efter inaktivitet (ingen knapp tryckt) varefter återhopp sker till *Huvudmenyn*.

T ex menyn *Moduladressering* har inte någon timeout eftersom detta kan ta tid att utföra. Notera dock att timeout kan sättas för automatiskt uthopp från servicemod. Se *Sätt Servicemod Timeout*.

### Huvudmeny Huvudmeny

### 2010-02-10 15:26 RCTC: OK

OK: Inga larm. OK: Inga larm.

**Notera:** om RCTC enheten aldrig har Notera: om RCTC enheten aldrig har varit i drift, varit i drift, den är okon-formation och sille ov d v s att den är okonfigurerad m a p vilka spjällmoduler den skall kommunicera mot så kan "OK" också visas eftersom inga kommunikationer utförs och om inga ytterligare fel föreligger.

- OK MOT: Funktionstest pågår.
- BRAND: En eller flera larmpunkter har detekterat brand BRAND: En eller flera larmpunkter har detekterat blo eller en eller flera larmpunkter kan inte kommunilarmpunkter kan inte kommunicera. cera.
- B-LARM: Servicelarm från en rökdetektor, B-LARM: Servicelarm från en rökdetektor, spjällfel från en spjällmodul eller att en eller flera moduler i systemet inte kommunicerar.
- komot into kom EJ APP: Ingen konfigurationsfil är laddad eller den är stoppad. Skall normalt aldrig visas.  $\frac{1}{2}$  m a p vilka spidlar moduler den a p vilka spidlar den a p vilka spidlar den a p vilka spidlar den a p vilka spidlar den a p vilka spidlar den a p vilka spidlar den a p vilka spidlar den a p vilka spidlar den a p

Om ett litet "N" syns före statustexten så betyder det att Om ett litet "N" syns före statustexten så betyder systemet går i nattdrift, d v s alla spjäll är stängda.

Genom att trycka "F1" så visas en text som antingen anger vilken grundkonfigurationsfil som har använts, eller om det Genom att trycka "F1" så visas en text som som t ex kan vara anläggningens namn. är en kundspecificerad konfigurationsfil så visas en fri text ligare fel föreligger. n att trycka "F1″ så visas en text s B-Larm: Service en rökgen en røkdet en rökdetektor, en rökdetektor, en rökdetektor, en rökdetektor, en rökdetektor, en rökdetektor, en rökdetektor, en rökdetektor, en rökdetektor, en rökdetektor, en rökdetektor, en rökdete

### Servicemod

inte befinner sig i Servicemod kan endast menyerna *Larm, Sektioner och Funktionstest samtliga spjäll nås.* När arbetet är utfört måste man komma ihåg att gå gröna OK lysdioden lyser indikerar detta normalt larmfritt för att återgå till grundinställningen: håll *C* tangdriftläge och att *Servicemod* inte är aktiv. Tryck "F2" för att gå in i *Servicemod* för att få tillgång till ett Tryck "F2" för att gå in i *Servicemod* för att få antal olika menyer för olika konfigurations och testfunktioner. I Servicemod är utgående brandlarm blockerade men visas i displayen för att underlätta felsökning. Dessutom displayen för att underlätta felsökning. Dessutom öppnas alla spjäll och automatisk tidsstyrd funktionstest öppnas alla spjäll och automatisk tidsstyrd som kan beordras från RCTC är blockerat. Även begäran om funktionstest via DI4 blockeras. Funktionstest kan blockerat. Även begäran om funktionstest via DI4 emellertid begäras via menyn *Funk.test alla spjäll*. Om man ur Servicemod (tryck "F2"+C i huvudmenyn). Om den **ihåg att gå ur** *Servicemod* **(tryck "F2"***+C* **i**  $t$  till ett antal olika menyer för olika menyer för olika menyer för olika menyer för olika menyer för olika menyer för olika menyer för olika menyer för olika menyer för olika menyer för olika menyer för olika menyer fö blit iuriktionstest vid D14 blockeras. Funktionstest kan i **huvudmenyn).** Om den gröna och den gröna OK lyser och den gröna OM den gröna OK lyser och den gröna OK lyser o<br>OK lyser och den gröna OK lyser och den gröna OK lyser och den gröna OK lyser och den gröna OK lyser och den g SEKTION 1

För att gå in i *Servicemod*, tryck "F2" och följande *5555? ENT=OK"* tryck *Enter*. bild visas: bild visas:

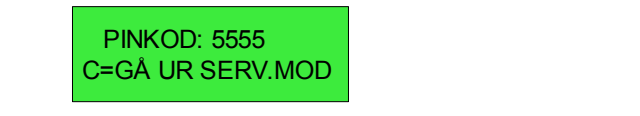

Siffrorna i pinkoden ändras med hjälp av knapparna. När knapparna. När pinkoden är rätt tryck *Enter*. pinkoden är rätt tryck *Enter*. Grundinställning för pinkoden Grundinställning för pinkoden vid leverans är 5555. vid leverans är 5555.

STÄLLA PINKOD TILL 5555? ENT=OK" tryck Enter. meter en met en seller.<br>Om pinkoden har förlorats så finns det en metod för att om pinkoden när ionorats så innis det en metod för a<br>återgå till grundinställningen: håll *C*-tangenten intryckt när modulen återstartas (kraft från/till). När frågan *"ÅTER*aterga till grundinstallningen: näll C-tangenten intryck

Om Servicemod är aktiv och pil *Upp* trycks så visas en meny där språkval görs. Tryck pil Höger för att alternera mellan svenska och engelska. Bekräfta med *Enter*. det att brandlarm är eller har varit aktivt via den Om *Servicemod* är aktiv och pil *Upp* trycks så Um Servicemod ar aktiv och pil *Upp* trycks sa visas e

#### $\frac{1}{2}$ externa brandlarmsingången Dinastia brandlarmsing av dinastia brandlarmsing av dinastia brandlarmsing av dinastia brandlarmsing av dinastia brandlarmsing av dinastia brandlarmsing av dinastia brandlarmsing av din external brandlarm sker genom aktivering av DI2 sternt brandlarm sker genom aktivering av DI2 sternt brandlarm sker genom aktivering av DI2 sternt brandlarm sker genom aktivering av DI2 sternt brandlarm sker genom aktiveri Larm Larm

 $\frac{1}{\sqrt{2}}$  under entity  $\frac{1}{\sqrt{2}}$  under entity  $\frac{1}{\sqrt{2}}$  under the minister  $\frac{1}{\sqrt{2}}$ EXT.BRAND 1:1 LARM BRAND:ÖVRIGA

 SEKTIONER Tryck *Enter* för att gå in i larmmenyn. Tryck *Enter* för att gå in i larmmenyn.

larm i listan eller pil *Upp* för att återgå till den föregående. Nollställning av externt brandlarm sker genom aktivering av DI2 (plint 3-4) under en tid av minst 1,5s. Visar nuvarande larmstatus. Tryck pil *Ner* för att gå till nästa tammistan silor pil *upp* för att återgå till den rorsgående<br>Om EXT.BRAND visas betyder det att brandlarm är eller har varit aktivt via den externa brandlarmsingången DI1. Om EXT.BRAND visas betyder det att brandiarm ar e (plint 3-4) under en tid av minst 1,5s.

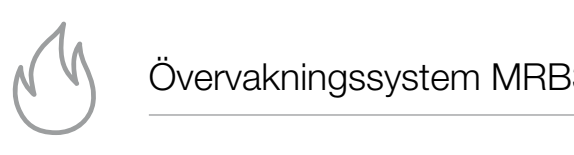

#### Sektioner Sektioner Sektioner **SEKTIONER**

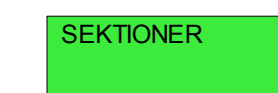

Tryck *Enter* för att gå in i sektionsmenyn. Tryck *Enter* för att gå in i sektionsmenyn. Tryck *Enter* för att gå in i sektionsmenyn. Tryck *Enter* för att gå in i sektionsmenyn.

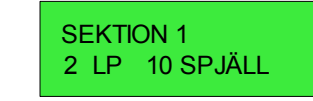

Sektionen ovan inkluderar två larmpunkter och tio spjäll. Sektionen ovan inkluderar två larmpunkter och tio Den blinkande markören kan flyttas mellan "L" i "LP" och "S" i "SPJÄLL" med pil *Höger/Vänster*. Om *Enter* trycks så kommer en lista att visas över larm respektive spjällpunkter. Trycks pil *Ner* så går man till nästa sektion. Pil *Upp* returne-*Höger/Vänster*. Om *Enter* trycks så kommer en rar till föregående  $\frac{1}{2}$ lista piirvor sa gar filari tiirtiasta soktivit. Filmop Trycks pil *Ner* så går man till nästa sektion. Pil *Upp* re Trycks pil *Ner* så går man till nästa sektion. Pil *Upp* rar till föregående Sektionen ovan inkluderar två larmpunkter och tio spjäll. Den blinkande markören kan flyttas mellan  $\nu$  i Dirikano markolonikan ryttää moran ETTE  $\sim$ rar till föregående

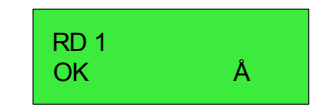

Övre raden visar larmpunktens namn. Undre raden visar Övre raden visar larmpunktens namn. Undre raden status. Ett blinkande "Å" betyder att om *Enter* trycks så kommer ett återställnings-kommando att skickas till modulen för att återställa en ansluten rökdetektor. Övre raden visar larmpunktens namn. Undre raden visar status. Ett blinkande "Å" betyder att om *Enter* visar status. Ett blinkande "Å" betyder att om *Enter* trycks så kommunenter så kongen ut om Enter trycke i skickas till modulen för att återställa en ansluten

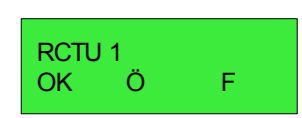

Övre raden visar spjällpunktens namn. Undre raden visar **THE COLOREGON CONTROLLER CONTROLLER AB AB AB STATUS FOR STATUS FOR STATUS FOR STATUS FOR STATUS FOR STATUS FOR S** betyder att om *Enter* trycks så kommer begäran om funktionstest att skickas till modulen. kommer begäran om funktionstest att skickas till Övre raden visar spjällpunktens namn. Undre raden vi iuristest d

Watchdog *(endast i Servicemod)* sekunders intervall inom varje sektion. Watchdog *(endast i Servicemod)*

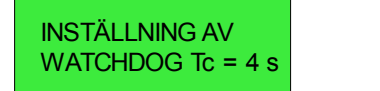

Här sätts tiden för hur långt ett kommunikationsavbrott får Här sätts tiden för hur långt ett kommunikationsvara. Om ingen kommunikation mot modulen har förekom-Tallander denna tid kommer modulen att gå över i brandlarmsmod och stänga sina spjäll och öppna sitt larmrelä. Tc är cykeltiden för att kommunicera mot alla modulerna i systemet. Talma sitt larmrelär och öppna sitt larmrelär sitt larmrelär sitt larmrelär och öppna sitt larmrelär mit under denna tid kommer modulen att gå över i brander denna tid kommer modulen att gå över i bra för att cynemicer för att nommunicera mot alla moduler  $W$ ster met  $\mathcal{L}$ 

Watchdogtiden man sätter måste vara längre än matemasyttas. I man sätte, maste tara längle ar i<br>Tc. Tiden kan sättas till 0 s, 30 s, 40 s, 50 s upp till 90 s i 10 s inkrement. Watchdogtiden man sätter måste vara längre än

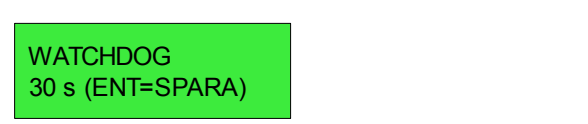

Pil *Upp/Ner* ökar/minskar tiden. *Enter* skickar värdet till samtliga moduler. Om tiden som skickas är noll så deaktiveras watchdogfunktionen vilket är värdefullt under drift-är noll så deaktiveras watchdogfunktionen vilket är sättning då det inte kommer att leda till att spjäll stänger vantat p g a eventuella avbrott i kommunikationen. En varningstext "WATCHDOG INAKTIV!" kommer att visas cykliskt i huvudmenyn (ej om *Servicemod är aktiv*) för att uppmärksamma detta. Vid en lämplig tidpunkt under drift-uppmärksamma detta. Vid en lämplig tidpunkt sättningen måste watchdogen sättas korrekt så att spjällen kommer att stängas om kommunikationen upphör.<br>' iveras watchdogfunktionen vilket är värdefullt under c uppinar isättning uctua. Viu chi lannplig tiupunki uniuch Undre raden vilka vilka veckodagar och tid på på veckodagar vilka veckodagar och tid p uppmärksamma detta. Vid en lämplig tidpunkt under en en de valchdor.<br>Sättningen måste watchdor all *Upp/Iver* okar/minskar tiden. *Enter* skickar vardet t i huvudmenyn (ej om *Servicemod* är aktiv) för att

konfigurationsfilen.

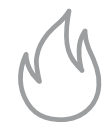

Funktionstestinställningar *(endast i Servicemod)* Funktionstestinställningar *(endast i Servicemod)* modulen att gå över i brandlarmsmod och stänga

sina spiäll och öppna sitt larmrelä. Ta är cykeltiden sitt larmrelä. Ta är cykeltiden sitt larmrelä. Ta är cyk

under driftsättningen måste måste måste måste måste måste måste måste måste måste måste måste måste måste måst

#### FUNKTIONSTEST- **FUNKTIONSTEST-**INSTÄLLNINGAR<br>INSTÄLLNINGAR TE. TIMEN SÄTTAS TILL 1 S, 30 s, 40 s, 40 s, 50 s, 50 s, 50 s, 50 s, 50 s, 50 s, 50 s, 50 s, 50 s, 50 s, 50 s, 50 s, 50 s , 50 s , 50 s , 50 s , 50 s , 50 s , 50 s , 50 s , 50 s , 50 s , 50 s , 50 s , 50 s , 50 s , 50 s ,

Tryck *Enter* för att fortsätta till inställningsmenyn. 90 s i 10 s i 10 s inkrement.

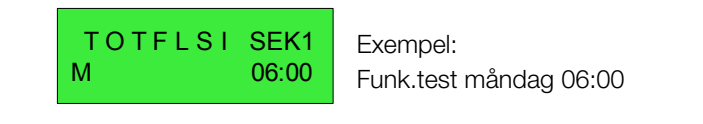

Exempel: Funk.test måndag 06:00

Undre raden visar vilka veckodagar och tid på dygnet som dinato radon hodi hilla roomoddydi oon ila pa dyyno.<br>Finldienetest skell utfäres på epiällen inem epainen es en sektionstest skall utföras på spjällen inom angiven sektion,<br>funktionstest skall utföras på spjällen inom angiven sektion, i det här fallet "SEK1". Pil *Vänster/Höger* växlar veckodagspositionen och även att gå till tidsfältet till höger. Pil *Upp/* Ner flyttar upp/ner veckodagsmarkeringarna samt tillåter att öka/minska tiden. Om inga veckodagar är angivna så van<br>kommer spjällmodulerna att sköta motioneringen på egen neringen på egen houdiering att snota motionen igen på e hand med 48 timmars intervall. Om "I" alternativet är valt betyder det att DI4 används som ingång för begäran om **och modulerna förhindras** att utföra någon funktionstest och modulerna förhindras att utföra någon funktionstest på egen hand (48 timmars funktionstest på egen hand (48 timmars intervallet). Notera Funktionstestinställningar *(endast i Servicemod)* att aktivering av DI4 kommer alltid att resultera i en begäall distributing av DI-Rommon and all roomona i om be ran om funktionstest såvida inte *Servicemod* är aktiv. Tryck *Enter* för att bekräfta ändring eller C för att avbryta utan modifikationer.  $\frac{1}{2}$ värdefullt under det det inte kommer att det inte kommer att sättning det inte kommer att sättning det inte kommer att sättning det inte kommer att sättning det inte kommer att sättning det inte kommer att sättni hed 48 limmars intervall. Om T alternativet ar valt

Om det finns fler sektioner att konfigurera så visas nästa sektion i den ordning de förekommer i konfigurationsfilen.

erundinställning är modulstyrd funktionstest med 48 timmars intervall.

Inställning av klocka/datum *(endast i Servicemod)* BRYTER VID NATT – relä öppnar vid nattdrift.

 $\frac{1}{\sqrt{2}}$  $2010-08-10$  16:30 en Summa – relä öppnar vid Summa – relä<br>ONSDAG

summalarm (spjällfel eller kommunikationsfel).

*Vänster/Höger* växlar mellan alternativen:

Värdet som kan ändras blinkar. Pil Vänster/Höger flyttar markören mellan år, månad, dag m.m. Pil *Upp/ner* ökar/ funktionstest. minskar värdet. Tryck *Enter* för att bekräfta ändring eller *C* Upp/ner ökar/minskar värdet. Tryck *Enter* för att minertal var aster *in jord ziner för att sentrana anamng* or<br>för att avbryta utan modifikationer. ior all'avorgia l

### **TELEFRANG AB www.smokecontrol.net** Konfiguration av driftutgång *(endast i Servicemod)* Konfiguration av driftutgång *(endast i Servicemod)*

DRIFTUTG. KONFIG. BRYTER VID MOT.

Det finns 15 olika kombinationer av villkor för att driftut-Det finns 15 olika kombinationer av villkor för att gångens relä skall öppna DO4. Pil Vänster/Höger växlar mellan alternativen:

BRYTER VID FUNK.TEST – relä öppnar om funktionstest BRYTER VID FUNK.TEST – relä öppnar om utförs. Gäller ej om modulerna funktionstestas lokalt via sina testknappar. Detta är grundinställningen vid leverans. grundinställningen vid leverans. BRYTER VID NATT – relä öppnar vid nattdrift. BRYTER VID NATT – relä öppnar vid nattdrift. funktionstedt utförsteller efter utfällernamn.<br>Funktionstedt efter ett om modulernamn

NATT+FUNK.TEST – relä öppnar om systemet är i nattdrift NATT+FUNK.TEST – relä öppnar om systemet är i eller funktionstestar.

BRYTER VID SUMMA – relä öppnar vid summalarm (spjäll-BRYTER VID SUMMA – relä öppnar vid fel eller kommunikationsfel).  $\overline{\text{S}}$ summalarm (spidling  $\overline{\text{s}}$ ). Tela opphar vid summal

SUMMA+FUNK.TEST – relä öppnar vid summalarm (spjällfel eller kommunikationsfel) eller funktionstest. funktionstest.

SUMMA+NATT – relä öppnar vid summalarm (spjällfel eller kommunikationsfel) eller nattdrift.

SUMMA+NATT+FUNK. – relä öppnar vid summalarm<br>Ab **www.smokecontrol.net** (spjällfel eller kommunikationsfel), nattdrift eller funktionstest.

BRYTER VID BRAND – relä öppnar vid brand.

BRAND+FUNK.TEST – relä öppnar vid brand eller funktionstest.

BRAND+NATT – relä öppnar vid brand eller nattdrift. BRAND+NATT+FUNK. – relä öppnar vid brand, nattdrift eller funktionstest.

BRAND+SUMMALARM – relä öppnar vid brand eller summalarm (spjällfel eller kommunikationsfel).

BRAND+SUMMA+FUNK. – relä öppnar vid brand, summalarm (spjällfel eller kommunikationsfel) eller funktionstest. BRAND+SUMMA+NATT – relä öppnar vid brand eller summalarm (spjällfel eller kommunikationsfel) eller nattdrift. BRAND+SUMMA+NATT+FUNK.TEST – relä öppnar vid brand, summalarm (spjällfel eller kommunikationsfel), nattdrift eller funktionstest.

Tryck *Enter* för att bekräfta ändringen eller *C* för att avbryta.

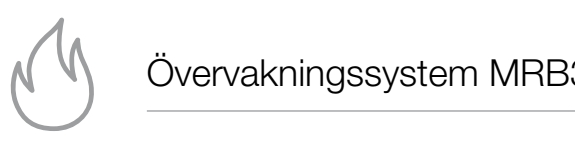

## Moduladressering *(endast i Servicemod)* nattdrift eller funktionstest. Moduladressering *(endast i Servicemod)*

Denna funktion används för att adressera spjällmoduler. berma ranktion används för att adressena opjällmoduler.<br>Varje modul måste ligga på en egen adress. Adressen utgörs av en *gruppadress* och en *moduladress. Grupp*adressen är antingen 0 vilket betyder huvudbussen eller den kan vara U1, U2 eller U3 som betecknar tre stycken ach kan vara on, oz cilcr oo som beteekhar tre stycken<br>möjliga *underbussar*. Varje buss kan bestyckas med upp mo<sub>i</sub>nga andersassar: varje sess kan sestyskas med app<br>till 59 spjällmoduler som skall ligga i följd inom adressområdet 1-59 på sin respektive buss. För att använda en underbuss måste man ansluta huvudbussen från RCTC modulen till den primära SIOX anslutningen på en R30 modulen ill don primara die*n* anslutningen på om i 80<br>bussexpansionsmodul och ansluta underbussen till R30 modulens sekundära SIOX buss. R30 skall vara konfigure-sekundära SIOX buss. R30 skall vara konfigurerad rad som bussexpander och adresserad till moduladress 61 för underbuss U1, moduladress 62 för underbuss U2 och 62 för underbuss U2 och moduladress 63 för moduladress 63 för underbuss U3. Denna funktion används för att adressera spjällmoduler. nöjliga *underbussar*. Varje buss kan bestyckas med u bussexpansionsmodul och ansluta underbussen till R spjällmoduler. Variet moduler variet moduler. Variet moduler på en egen på en egen på en egen på en egen på en varje modul maste ligga på en egen adress. Adresser adress på spjälli riodulet som skall ligga i tolju li lom autess.  $\frac{1}{2}$ som busider och adelasser och adelasser och adelasser och adelasser och adelasser och adelasserad till adelasser och adelasser och adelasserad till adelasserad till adelasserad till adelasserad till adelasserad t

Välj en av följande fyra menyer och tryck *Enter* för att välja adresseringsfunktionen. *moduladress. Gruppadressen* är antingen 0 vilket att välja adresseringsfunktionen. betyder *huvudbussen* eller den kan vara U1, U2

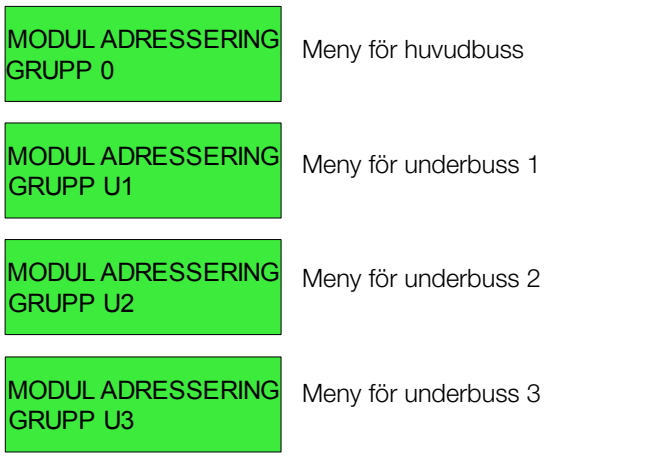

Följande meny visas (exempel för huvudbuss): Följande meny visas (exempel för huvudbuss): **TELEFRANG AB www.smokecontrol.net**

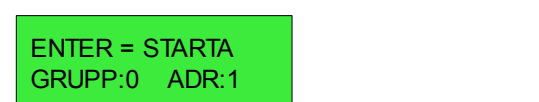

GRUPP:0 ADR:1

När *Enter* trycks så börjar RCTC att skicka adresseringskommandon. Spjällmodulernas lysdioder börjar blinka, tre snabba till/från som repeteras. Modulerna skall vara adresserade i följd inom intervallet 1-59. Skulle någon aarssestade i loga inom intervallet 1-ser. Skalle någon<br>annan startadress önskas, t ex vid service när en modul har bytts ut, så kan pil *Upp/Ner* användas för att ändra<br>. adressen. ändra adressen. annan startadress önskas, t ex vid service när en mod  $\frac{1}{2}$ l valid blink i specified blink som tagitt den har tagitt den har tagitt den har tagitt den har tagitt den har tagitt den har tagitt den har tagitt den har tagitt den har tagitt den har tagitt den har tagitt den

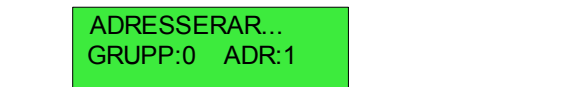

Syftet med konfligurationen är att systemet skalle systemet skalle skalle systemet skalle skalle skalle skalle

När adresseringskommandot är igång skall sedan modulernas testknappar tryckas in i samma följd som man önskar att de adresseras. Efter att en knapp har tryckts så svarar modulen med en serie gröna blink som tecken på att den har tagit adressen. Adressen i displayen ökar till nästa. Om man råkar dubbeltrycka kan detta korrigeras man råkar dubbeltrycka kan detta korrigeras 1 och uppåt utan några saknade moduler mellan genom att trycka pil *Ner*. Om adress 59 uppnås så inkre-genom att trycka pil *Ner*. Om adress 59 uppnås så menteras adressen inte vidare. svarar modulen med en serie gröna blink som tecken ivar adresseringskom ina idot är igang skall sed den filasta. Om man

Avsluta adresseringskommandot med att trycka C.

inkrementeras adressen inte vidare.

inkrementeras adressen inte vidare.

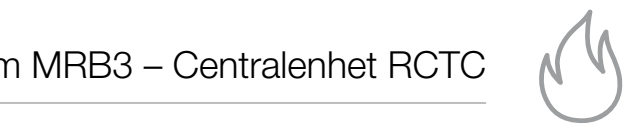

### Enkel systemkonfiguration *(endast i Servicemod,* Enkel systemkonfiguration *(endast i Servicemod,* Enkel systemkonfiguration *(endast i Servicemod, ej tillgänglig när Smoke Edit används) ej tillgänglig när Smoke Edit används) ej tillgänglig när Smoke Edit används)*

Syftet med konfigurationen är att systemet skall lära sig hur Syftet med konfigurationen är att systemet skall Syftet med konfigurationen är att systemet skall många moduler som finns på de olika bussarna (huvudbuss och underbussarna U1, U2 och U3) för att veta vilka sass och anachsassama om, oz och och ut att veta vilka<br>som används. Detta betyder också att alla moduler måste vara igång så att de kan identifieras. Vidare kontrolleras att modulerna är sekventiellt adresserade från adress 1 och modulerna är sekventiellt adresserade från adress modulerna är sekventiellt adresserade från adress uppåt utan några saknade moduler mellan den första och sista. den första och sista. den första och sista. som använgs. Detta betyder också att alla moduler m om använde. Detta betyder ockeå att alla moduler m betyder också att alla moduler måste vara i florida moduler måste vara i sången så sången så sången vara igång<br>Sångs sången sången sången sången sången sången sången sången sången sången sången sången sången sången sången ata igang sa att de kan identifieras. Vidare kontrollera

### ENKEL SYSTEM-ENKEL SYSTEM-KONFIGURATION KONFIGURATION

Om "F1" trycks visas under några sekunder en samman-Om "F1" trycks visas under några sekunder en Om "F1" trycks visas under några sekunder en fattning av nuvarande konfiguration, d v s hur många moduler som varje buss förmodas innehålla. Se nedanstående bild.

### G:0=50 G:U1=16 G:0=50 G:U1=16 G:U2=30 G:U3=8 G:U2=30 G:U3=8

Grupp 0 har 50 moduler Grupp 0 har 50 moduler Grupp 0 har 50 moduler Grupp U1 har 16 Grupp U1 har 16 Grupp U1 har 16 Grupp U2 har 30 o s v Grupp U2 har 30 o s v Grupp U2 har 30 o s v

Aktivera *Enkel systemkonfiguration* med *Enter*. SIOX bussen kommer att avsökas över adressområdet 1-59. Antalet hittade moduler räknas. **hittade moduler raknas.** TELEGRANG AB **TELEVISION**<br> **WELFALG ABOUT ABOUT ABOUT ABOUT ABOUT A SERVER ABOUT A SERVER ASSESSMENT AND THE SERVER ASSESSMENT AND REPORT OF THE SERVER ASSESSMENT AND THE SERVER ASSESSMENT AND THE SERVER ASSESSMENT AND THE** 

### SÖKER I GRUPP 0 ANTAL:2 A:1 RCTU

Om underbussar används, tryck "F1" för att gå till önskad Om underbussar används, tryck "F1" för att gå till underbuss (0->U1->U2->U3->0). "F2" roterar åt andra önskad underbuss (0->U1->U2->U3->0). "F2" hållet (0->U3->U2->U1->0). Vänta tills sökningen är över och nästa meny visas. roterar åt andra hållet (0->U3->U2->U1->0). Vänta

*Notera: om RCTC modulen tidigare har varit konfigurerad Notera: om RCTC modulen tidigare har varit för ett avvikande system så kan det vara nödvändigt att vara nödvändigt att en konfigurering görs för var* en konfigurering görs för var och en av bussarna (huvud*bussen samt underbussarna U1, U2 och U3). I annat fall underbussarna U1, U2 och U3). I annat fall kan kan inaktuella modulantal vara registrerade för de olika inaktuella modulantal vara registrerade för de olika bussarna. Genom att trycka "F1" kan gällande konfigura-bussarna. Genom att trycka "F1" kan gällande tion visas och jämföras med det faktiska systemet. Säger systemet. Säger t ex "F1" kommandot att en t ex "F1" kommandot att en underbuss förutsätts använda underbuss förutsätts använda ett visst antal ett visst antal moduler men det faktiska systemet inte moduler men det faktiska systemet inte har några har några sådana (eller att antalet avviker) så måste en sådana (eller att antalet avviker) så måste en konfigurering köras för denna buss (tar endast ett fåtal konfigurering köras för denna buss (tar endast ett sekunder per buss).* **votera:** om RCTC modulen tidigare har vant konligur *konfiguration visas och jämföras med det faktiska fåtal sekunder per buss).*

FUNNA I GRUPP 0 ANTAL:50 A:1 RCTU

Denna meny syns efter att ett komplett sökvarv är klart. Denna meny syns efter att ett komplett sökvarv är Sökningen fortsätter i bakgrunden. Om moduler skulle falla klart. Sökningen fortsätter i bakgrunden. Om ur eller tillkomma p g a in/urkopplingar eller av andra orsaker så kommer det visade antalet att variera och orsaken måste redas ut. Sokhingen fortsatter i bakgrunden. Om moduler skulle  $\mathbf{I}$ 

Menyn är användbar för att kontrollera att alla moduler Menyn är användbar för att kontrollera att alla kommunicerar. Modultyp visas också.

ANTAL – totalt antal hittade moduler. ANTAL – totalt antal hittade moduler. A – nuvarande address. A – nuvarande address. RCTU – modultyp (exempel). RCTU – modultyp (exempel).

Pil *Upp/Ner* ökar/minskar adressen vilket ger möjlighet Pil *Upp/Ner* ökar/minskar adressen vilket ger att kontrollera alla adresser. "KOM" visas vid kommunikationsfel om ingen modul finns på adressen. "DBL" visas asherer em ingen medal inne på daressen. "DDL" visas<br>om dubbeladressering förekommer (minst två moduler på samma adress). Om det vid kontrollen förekommer några adress). Om det vid kontrollen förekommer några kommunikationsfel måste man notera adresserna och kommunikationsfel måste man notera adresserna kontrollera modulernas elektriska inkoppling. Om dubbeladressering förekommer bör minst två moduler uppvisa kommunikationsfel. För modulen som ligger på sin riktiga kommunikationsfel. moduler uppvisa kommunikationsfel. För modulen adress indikeras "DBL" och för de andra modulernas adresser indikeras "KOM" (kommunikationsfel då de inte svarar). Kör adresseringskommandot och ställ in rätt startadress för en av de med "KOM" indikering och gå ut och mander en en en de modulen. Upprepa detta för de övriga typisk knappen på modulen. Upprepa detta för de övriga modulerna med kommunikationsfel. förvände, tryck med ble rikk av att av att av att andere response to the control av att and a set a<br>The control av att and a set and a set and a set and a set and a set and a set and a set and a set and a set a förekommer (**minst** två moduler på samma som nigger på sin riktiga adress indikeras "DBL" i som nigger på sin riktiga andress "DBL" i som nigger på sin  $a$ dress indikeras  $a$  DBL och för de andra modulernas  $a$ gå ut och tryck på knappen på modulen. Upprepa

När samtliga moduler fungerar kan *Enkel system*nd samliga moduler langera han *Enner system*<br>konfiguration upprepas på det kompletta systemet. ivar samniga moduler fortgerar kan *Enker system-*<br>konfiguration upprepas på det kompletta systemet.

Om antalet hittade moduler motsvarar det förväntade, em antast mittade meddiel meterardi det for vantade,<br>tryck *Enter*. Nu görs en kontroll av att de hittade modulerna är sekventiellt adresserade från adress 1 och uppåt utan några saknade moduler mellan den första och sista. Om kontrollen inte blir godkänd så är kommandot fortfarande aktivt för att underlätta felsökningen. Om kontrollen varias sammens am anderlanderbussamligen sem nem skallen.<br>Diir godkänd visas texten "OK,KONFIGURATION FÖR nn *MODULER"* och nästa meny *Modulkonfiguration* visas. *FÖR LITER*: NO GÖR EN NORTUGIK av att de mittau konfigureration pila texten *Urytyn för top in in* in internet att kunna gå in in in in in in in in in in internet

Kommandot kan avbrytas med att trycka *C* och man kommer då tillbaks till huvudmenyn. Om ytterligare bussar Modulkonfiguration *(endast i Servicemod, ej* (huvudbuss/underbussar) skall konfigureras, tryck pil *Upp* för att kunna gå in i *Enkel systemkonfiguration* igen. *tillgänglig när Smoke Edit används)*

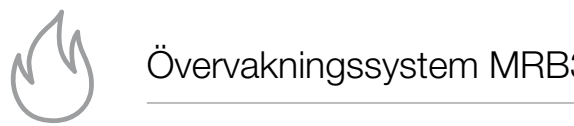

Modulkonfiguration *(endast i Servicemod, ej tillgänglig*  Modulkonfiguration *(endast i Servicemod, ej* Modulkonfiguration *(endast i Servicemod, ej när Smoke Edit används) tillgänglig när Smoke Edit används) tillgänglig när Smoke Edit används)*

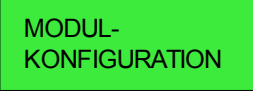

Tryck *Enter* för att välja Modulkonfiguration. Tryck *Enter* för att välja *Modulkonfiguration*. Tryck *Enter* för att välja *Modulkonfiguration*.

### KONFIGURATION FÖR KONFIGURATION FÖR S:1 A:2 RD SP S:1 A:2 RD SP

Denna meny visar spjällmodulerna som är tillgängliga i Denna meny visar spjällmodulerna som är Denna meny visar spjällmodulerna som är systemet. "S:" visar vilken sektion (1-20) som spjället ligger under. Med pil *Vänster* ökas sektionsnumret och slår om till 1 när 20 passeras. sinum. Mod pri *vanstor* ortas sortaonsnumret oori si 9) stornot: O: vidar vinder som om pil *Loj* dom opparot sektionsnumret och slär var i slär om till 1 när 1 när 1 när 1 när 9 passeras. Detta side i 1 när 1 när 9 pass

*"A:"* visar aktuell adress. Om "RD" visas betyder det att *"A:"* visar aktuell adress. Om "RD" visas betyder *"A:"* visar aktuell adress. Om "RD" visas betyder modulens rökdetektoringång är aktiverad som larmpunkt det att modulens rökdetektoringång är aktiverad och kan ge brandlarm. "SP" innebär att spjäll skall vara anslutet till modulen. modulens rokdetektoringang ar aktiverad som larmpu  $\pi$ , visar aktuell auress. Om the visas betyder det a

"F1" och "F2" tillåter samtliga spjällmodulers larmkonfigura-"F1" och "F2" tillåter samtliga spjällmodulers tion att ändras på en gång vilket kan reducera konfigurationstiden i vissa fall, t ex om endast ett fåtal larmpunkter enskas så kan alla i utgångsläget avaktiveras. Om "F1" trycks så aktiveras alla spjällmoduler som larmpunkter. "F2" aktiveras alla spjällmoduler som larmpunkter. "F2" aktiveras alla spjällmoduler som larmpunkter. "F2" avaktiverar alla larmpunkter. avaktiverar alla larmpunkter. Fill och F2 tillater samtliga spjallmodulers lämnkom 'F1" och "F2" tillåter samtliga spjällmodulers larmkonf  $\alpha$ ycks sa aktiveras alla spjalli i

Grundinställningen vid leverans är att alla spjällmoduler är Grundinställningen vid leverans är att alla Grundinställningen vid leverans är att alla aktiverade som larmpunkter samt att ett spjäll skall vara aktiverade som larmpunkter samt att ett spjäll skall vara anslutet. aktiverade som lampunkter sam signal larmoduler är aktiverade som large som large som large som large som large som large som large som larg

Notera: eftersom ett motstånd (2,2 kOhm) vid leverans **Notera:** eftersom ett motstånd (2,2 kOhm) vid är monterat i plinten på spjällmodulerna där rökdetektorn skall anslutas så kommer modulerna inte att larma även om konfigurationen säger att de har aktiverade larmpunkter. Dock, om kommunikationsfel uppstår mot en modul med larmpunkten aktiverad blir det alltid brandlarm.<br>. levera. Site som ett motstand (2,2 Koning vid leverat i plinten på spinnet på spinnet på spinnet på spinnet p **Notera:** eftersom ett motstånd (2,2 kOhm) vid **Notera:** ellersom ett motstand (2,2 kontm) vid leverar

För att manuellt aktivera eller avaktivera larm/spjällinställning använd pil *Upp/Ner* för förflyttning i listan till önskad moduladress. Om pil *Upp/Ner* hålls nertryckt så kan snabbare förflyttning mellan adresserna ske. Använd sedan pil *Höger* för att välja mellan tillgängliga alternativ:

Endast larmpunkt (RD). Endast spjäll (SP). Larmpunkt+spjäll (RD SP). Grundinställning.

För att bläddra till underbussar måste nummer 59 passeras.

Om "KOMFEL" visas betyder det att ingen modul svarar på adressen. Såvida inte något fel har inträffat som förhindrar modulen att svara innebär detta att adressen inte används i systemet (och inga adresser över denna i samma buss).

# Återställning/funktionstest alla spjäll Återställning/funktionstest alla spjäll

Gäller RCTC programversion 1.25 och senare. Gäller RCTC programversion 1,25 och senare.

### ÅTERST/FUNK.TEST ALLA RCTU MODULER

Via denna meny kan du återställa alla RCTU-moduler och samtidigt göra ett funktionstest.

OBS! Det får inte finnas något externt larm via plint 1 och 2 Seen een aanse maar nager externt tammelijk.<br>Inär denna procedur utförs. Göller Rachte in nas nagot externi famili via pili.<br>T n<br>Aterinationster alla spjällningen innebärjälla spiällerna sig<br>Att spiälla sakantionsterna supplätta somas sakantionsterna signär startasta supplätta supplätta supplätta sup Ops: Det lar inte linnas nagot externt larm via plint T när denna procedur utförs.

Om det finns en utlöst rökdetektor på slingan måste denna procedur av säkerhetsskäl göras två gånger. Sin det innis en duost rokdetektor på singe

- 1. Tryck Enter för att återställa rökdetektorn.
- 11 m<sub>yck</sub> Enter för att att belästa förlästentern.<br>2. Vänta tills den röda lysdioden för larm slocknat.  $f(x) = \frac{1}{2} \int_0^x \frac{1}{2} \arctan \frac{1}{2} \arctan \frac{1}{$ .<br>Diriginta tills den röda lysdioden för larm slocknat
- 3. Tryck Enter igen för att utföra en återställning samt funktionstest. funktionstest av samtlige spiller.<br>I Telek Enter inon för ott utfära on återställning agmi  $\alpha$ , rijek Liner igen ior att unora en ateistallming samt IT TO THE THE CHANNEL CHANNEL CHANNEL CHANNEL CHANNEL CHANNEL CHANNEL CHANNEL CHANNEL CHANNEL CHANNEL CHANNEL <br>In The Channel Channel Channel Channel Channel Channel Channel Channel Channel Channel Channel Channel Channel  $\alpha$ . Tryck Eriter igen for at

Alternativt kan utlöst rökdetektor återställas via knapp på utlöst rökdetektor är ansluten till en spjällmodul så RCTU eller via menyn "SEKTIONER".  $\mu$ lernativt kan utiost rokdetektor aterställas via knapp utlöst rökdetektor återtällen vid knopp Alternativt kan utlost rokdetektor aterstallas via knapp<br>DOTH sits i samme "OFICTONED"

Finns ingen utlöst rökdetektor på slingan görs denna procedur endast en gång. Finns ingen utiost rokdetektör på silngan görs denna

Sätt DI1 uppstartsfördröjning (endast i Servicemod) <u>Commence in die eerste kan se</u> verken.<br>Gäller RCTC programversion 1.25 och senare. Salon Hoto program.

Om brandlarmsingången DI1 styrs från ett annat system Om brandlarmsingången DI1 styrs från ett annat Om brandlarmsingången DI1 styrs från ett annat som behöver tid på sig för att starta upp efter ett strömavbrott så kan tiden sättas under denna meny. den et denna meny. Bettelo enna meny meny. vrott så kan tiden sättas under denna meny.

Brandlarm via DI1 kommer inte att detekteras förrän tiden har löpt ut och man undviker därigenom falskt brandlarm världet till samman andrindr dangenom radett brandidim.<br>som följd av att det externa systemet har en uppstartstid. denna meny. Brandlarm via DI1 kommer inte att som jolla av dit det externa systemet har en uppstån.

#### SÄTT DI1 UPP-**Leda till att spjäll st**änger oväntat provinser oväntat provinser oväntat provinser oväntat provinser STARTSFÖRDRÖJNING värdefullt under driftsättning då det inte kommer att *"WATCHDOG INAKTIV!"* kommer att visas cykliskt

Tryck *Enter* för att ändra uppstartsfördröjningen. uppmärksamma detta. Vid en längt detta detta. Vid en lämplig tiden vid en lämplig tiden vid en lämplig tiden v

**DI1 UPPSTARTS-TARTS-TARTS-**FÖRDRÖJNING 10 s FÖRDRÖJNING 10 s kommunikationen upphör. under driftsättningen måste watchdogen sättas

Pil *Ner* sätter tiden till 10 sekunder.

Pil *Upp* ökar tiden med 10 sekunder för varje tryck till max 200 sekunder.

Tryck *C* för att gå ur kommandot och bibehålla Tryck *C* för att gå ur kommandot och bibehålla Tryck *C* för att gå ur kommandot och bibehålla tidigare inställning. tidigare inställning. tidigare inställning.

Tryck *Enter* för att spara inställd tid och gå ur Tryck *Enter* för att spara inställd tid och gå ur Tryck *Enter* för att spara inställd tid och gå ur kommandot. kommandot. kommandot.

Fabriksinställning är 10 sekunders uppstartsfördröjning.<br>'

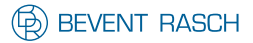

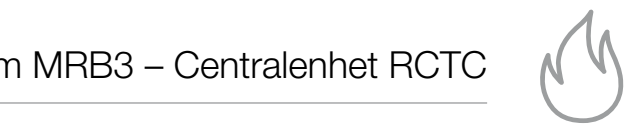

Sätt Servicemod Timeout *(endast i Servicemod)* **Gäller RCTC programversion 1.25 och senare.** Gäller RCTC programversion 1,25 och senare. Sätt Servicemod Timeout *(endast i Servicemod)*

Tiden för automatisk återgång från Servicemod till normal driftmod kan ställas mellan 1 - 72 timmar eller inaktiveras (ej automatisk återgång).  $n = \frac{1}{2}$  timmar of married kan ställas mellan 1  $-7$   $\geq$  timmar offer marting

Om en enhet glöms kvar i Servicemod så kommer över-Om en enhet glöms kvar i Servicemod så kommer gång till normal driftmod att ske efter inställd tid. Notera att varje tryck på någon knapp på tangentbordet startar om timeouten. Baller RCTC programversion 1.25 och senare.<br>Tiden för automatisk återgång från Servicemod till nor<br>driftmod kan ställas mellan 1 - 72 timmar eller inaktive<br>(ej automatisk återgång).<br>Om en enhet glöms kvar i Servicemod så k driftmod kan ställas mell<br>
(ej automatisk återgång).<br>
Om en enhet glöms kvar<br>
gång till normal driftmod<br>
varje tryck på någon kna<br>
timeouten.<br>
SÄTT SERVICEMOD<br>
TIMEOUT<br>
Tryck *Enter* för att ändra<br>
SERVICEMOD<br>
TIMEOUT 1 h

### SÄTT SERVICEMOD säger att de har aktiverade larmpunkter. Dock, om en mot en mot en mot en modul med andere mot en mot en mot e larmpunkten aktiverad blir det alltid brandlarm.

Tryck *Enter* för att ändra timeouten. Fyck *Enter* for att andra timeouten.

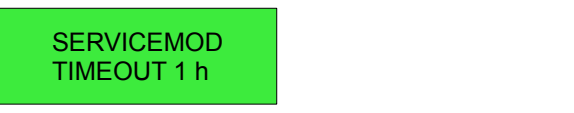

Pil *Ner* inaktiverar automatisk återgång. pil *Höger* för att välja mellan tillgängliga alternativ: pil *Höger* för att välja mellan tillgängliga alternativ:

Pil *Upp* ökar tiden med en timme för varje tryck upp till Pil *Upp* ökar tiden med en timme för varje tryck Pil *Upp* ökar tiden med en timme för varje tryck Endast larmpunkt (RD). max 72 timmar.  $\sum$  is  $\sum$  is  $\sum$  is  $\sum$  is  $\sum$  is  $\sum$ 

*Upp/Ner* hålls nertryckt så kan snabbare

kommunikationsfel uppstår mot en modul med

Tryck *C* för att gå ur kommandot och bibehålla tidigare inställning. om "Komer ingen modulier" van de te attender det att in de att in de att in de att ingen modern de te att inge<br>Indigate

Tryck *Enter* för att spara inställd tid och gå ur kommandot. kommandot. kommandot. svarar på adressen. Såvida inte något fel har inträffat som förhindrar modulen att svara innebär

Fabriksinställning är inaktivering av automatisk återgång.<br>Fabriksinställning är inaktivering är inaktivering är inaktivering av automatisk statiska statiska av av av au återgång. återgång. inga adresser över denna i samma buss). det ta att adressen intervänds i systemet (och tagen i systemet (och tagen) detta att adelsen i systemet (och 1990).<br>En vänds i systemet (och 1990) i systemet (och 1990) i systemet (och 1990) i systemet (och 1990) i systemet (o -adriksinstalining är inaktivering av automat

### Byta pinkod *(endast i Servicemod)* Byta pinkod *(endast i Servicemod)*

### BYT PINKOD BYT PINKOD

Tryck *Enter* för att ändra pinkoden. Tryck *Enter* för att ändra pinkoden. Tryck *Enter* för att ändra pinkoden.

C=AVBRYT NY PINKOD: 5555

C<mark>=AvBRYT</mark>

Siffrorna i pinkoden ändras med pilarna. När ny pinkod har valts, tryck *Enter* för att lagra den.

#### Byta IP-adress *(endast i Servicemod)*  $\overline{a}$

Om enheten skall anslutas till Ethernet så kan IP-adressen behöva ändras. Standard vid leverans är 192.168.0.234. 192.168.0.234. 192.168.0.234. Om enheten skall anslutas till Ethernet så kan IP-Jm enheten skall anslutas till Ethernet sa kan IP-adre

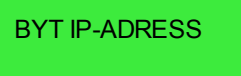

Tryck *Enter* för att ändra IP-adressen. Tryck *Enter* för att ändra IP-adressen. Tryck *Enter* för att ändra IP-adressen.

adressen för PC'n och RCTC'n ligger inom samma

192.168.000.234 and samma samma samma samma samma samma samma samma samma samma samma samma samma samma samma adresse är att de tre första är att de tre första är att de tre första är att de tre första är att de tre förs C=AVBRYT,ENTER=OK C=AVBRYT,ENTER=OK

Siffrorna i de fyra adressfälten i IP-adressen ändras med pilarna. När ny adress har valts, tryck *Enter* för att lagra den. den. IF-adressen för PC'n kan kontrolleras genom att på politiske stats genom att på politiske stats genom att p pilarna. När ny adress har valts, tryck Enter för att lag gå in under *"Start"*, klicka på *"Kör"*, skriv *"cmd"* och *Enter* för att lagra den. pilarna. När ny adress har valts, tryck Enter för att lag

Modulen måste startas om för att den nya adressen skall gälla. klicka på *"OK"*. Ett DOS-fönster kommer upp. Skriv *"ipconfig"* och tryck Enter så visas informationen klicka på *"OK"*. Ett DOS-fönster kommer upp. Skriv Modulen måste startas om för att den nya adressen s

Notera: om en direkt anslutning mellan RCTC och en PC (Windows) önskas är det nödvändigt att IP-adressen för PC'n och RCTC'n ligger inom samma adressrymd. Typiskt är att de tre första adressfälten måste vara lika. **Notera:** om en direkt anslutning mellan RCTC och en

IP-adressen för PC'n kan kontrolleras genom att gå in under "Start", klicka på "Kör", skriv "cmd" och klicka på "OK". Ett DOS-fönster kommer upp. Skriv "ipconfig" och tryck *Enter* så visas informationen om IP-adressen. IP-adressen för PC'n kan kontrolleras genom att gå in IP-adressen. Om datorn redan var konfigurerad för  $\frac{1}{2}$  and  $\frac{1}{2}$  and  $\frac{1}{2}$  a

Antingen kan IP-adressen för RCTC ändras så att den t ex ligger på en adress högre än PC'n **eller** så ändrar man en klicka ander med detta ander start av detta ander detta av Andersen för PC'n. För Windows görs detta principiellt m att gå in under kontrollpanelen. Klicka på egenska-<br>genom att gå in under kontrollpanelen. Klicka på egenskaper för lokalt nätverk. Gå in under egenskaper för *Internet* Protokoll (TCP/IP). Se till att "Använd följande IP-adress" är markerad. Där nedanför finns fälten för IP-adressen. en men etan var medan var konfigurerad för fast IP-adress måste den gamla IP-adressen noteras så att den kan återställas. ändra sedan IP-adressen i fälten och klicka "OK". Omstart av PC'n behövs normalt inte för Windows XP och senare. genom att gå in under kontrollpanelen. Klicka p

Se också till att lägga in RCTC'ns IP-adress i de program som skall köras mot den så att de kan upprätta kontakt med RCTC'n.

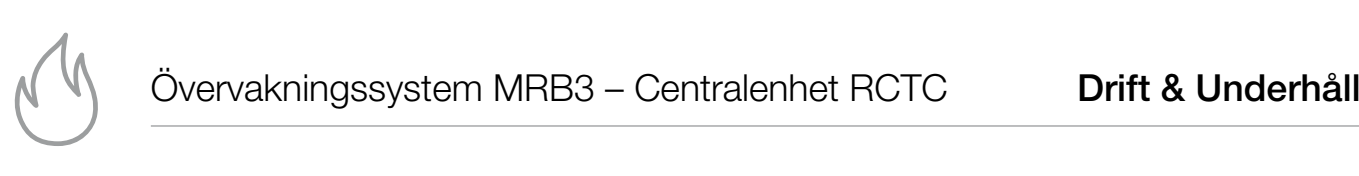

#### <u>Byta IP-Gateway</u> (endast i Servicemod) <u>Byta IP-Gateway</u> (endast i Servicemod) <u>Byta IP-Gateway</u> (endast i Servicemod)

IP-adressen för gatewayen behöver sättas upp om enheten måste kunna nås från ett annat nätverk. P-adressen för gatewayen behöver sättas upp om er P-adressen för gatewayen behöver sättas upp om er

IP-adressen. Om datorn redan var konfigurerad för

adressen i fälten och klicka *"OK"*. Omstart av PC'n

IP-adressen. Om datorn redan var konfigurerad för

nätverk. Gå in under egenskaper för *Internet*

nätverk. Gå in under egenskaper för *Internet adress iP-GATEWAY* iP*adress"* är markerad. Där nedanför finns fälten för *Protokoll (TCP/IP)*. Se till att *"Använd följande IP-*IP-adressen. Om datorn redan var konfigurerad förfast IP-adress måste den gamla IP-adressen *adress"* är markerad. Där nedanför finns fälten för

Tryck *Enter* för att ändra IP-adressen. Tryck *Enter f*ör att ändra IP-adressen. Tryck *Enter* för att ändra IP-adressen.

adressen i fälten och klicka *"OK"*. Omstart av PC'n  $\mathsf{C}$ =AVBRYT,ENTER=OK Se också till att lägga in RCTC'ns IP-adress i de 000.000.000.000 Se också till att lägga in RCTC'ns IP-adress i de 000.000.000.000 behövs normalt inte för Windows XP och senare. program som skall köras mot den så att de kan  $\overline{\phantom{a}}$ Fryck *Enter* för att änd<br>
C=AVBRYT,ENTER=<br>
000.000.000.000<br>
Ändring görs på samm<br>
Byta portnummer<br>
BYT TCP/IP PORT<br>
Fryck *Enter* för att änd<br>
C=AVBRYT,ENTER=<br>
PORT01024

.<br>Ändring görs på samma sätt som för IP-adressen. .<br>Ändring görs på samma sätt som för IP-adressen.

Byta portnummer för TCP/IP (endast i Servicemod)

BYT TCP/IP PORT BYT TCP/IP PORT BYT TCP/IP PORT BYT TCP/IP PORT BYT TCP/IP PORT

Tryck *Enter* för att ändra portnumret. Tryck *Enter* för att ändra portnumret. Tryck *Enter* för att ändra portnumret. Tryck *Enter* för att ändra portnumret. Tryck *Enter* för att ändra portnumret. Tryck *Enter* för att ändra portnumret.

C=AVBRYT,ENTER=OK C=AVBRYT,ENTER=OK PORT:01024 C=AVBRYT,ENTER=OK C=AVBRYT,ENTER=OK PORT:01024 PORT:01024 PORT:01024 C=AVBRYT,ENTER=OK

Notera att normalt sett finns inga skäl att ändra portnum-Notera att normalt sett finns inga skäl att ändra Notera att normalt sett finns inga skäl att ändra ret. Standard är 1024. Lägre portnummer bör inte väljas. Högsta tillgängliga är 65535. Siffrorna ändras med pilarna. bör inte väljas. Högsta tillgängliga är 65535. Siffrorna ändras med pilarna. När nytt portnummer bör inte väljas. Högsta tillgängliga är 65535. När nytt portnummer har valts, tryck *Enter* för att lagra det. har right portriammor har valto, tryok *En* Notera att normalt sett finns inga skäl att ändra portnum.<br>Notera att normalt sett finns inga skäl att ändra portnum har valts, tryck *Enter* för att lagra det. har valts, tryck *Enter* för att lagra det.  $\pi$ uysta tiliyanyinya ar boooo. Siiffurfia ahuras med pil

Modulen måste startas om för att det nya portnumret skall gälla. portnumret skall gälla. Modulen måste startas om för att det nya porter. Modulen måste startas om för att det nya viouulen maste startas om för att det nya portnumret<br>a<sup>älla</sup>

#### Status för digitalingångar *(endast i Servicemod)* Status för digitalingångar *(endast i Servicemod)* Status för digitalingångar *(endast i Servicer*

För var och en av de fyra digitalingångarna DI1-DI4 finns För var och en av de fyra digitalingångarna DI1 en meny som visar status vilket kan vara användbart vid felsökning. För var och en av de fyra digitalingångarna DI1- -ör var och en av de fyra digitalingångarna DI1-DI4 fir

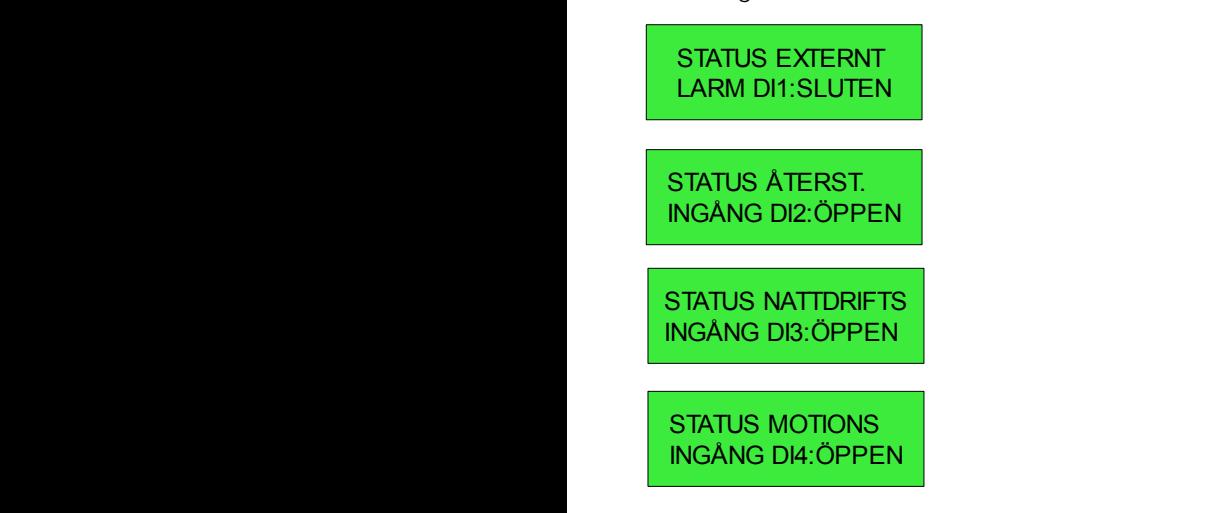

#### Status för digitalutgångar (endast i Servicemod) <u>.</u><br>Status för digitalutgångar (endast i Servicemod DO4 finns en meny som visar status. Det är även <u>Status för digitalutgångar</u> (endast i Servicemod

För var och en av de fyra digitalutgångarna DO1-DO4 finns en meny som visar status. Det är även möjligt att ändra utgångsstatus med pil Vänster/Höger vilket kan vara användgangsstates mea på vanstem reger miteriaan tale anvans<br>bart vid felsökning. Observera att så länge man ligger kvar i dessa menyer kan utgångarna inte styras från RCTC applikationen. Notera även att reversering av utgångar kan<br>... påverka externa system, t ex kan brandlarm genereras. brandlarm genereras. Tryck *C* eller *Enter* för att avsluta. or var och en av de ryra digitaldigarigania DOT-DOH .<br>För var och en av de fyra digitalutgångarna DO1-DO4 mötligt att ändra utgångsstatus med pilot att änd en meny som visar status. Det är även möjligt att änd abssamen jen kan digangarna inte styras nämnerer<br>applikationen. Notera även att reversering av utgånga bart vid felsökning. Observera att så länge man ligger -or var och en av de fyra digitalutgangarna DOT-DO4

Tryck *C* eller *Enter* för att tavsluta. SUMMALARMS Tryck *C* eller *Enter* för att avsluta. Tryck *C* eller *Enter* för att avsluta.

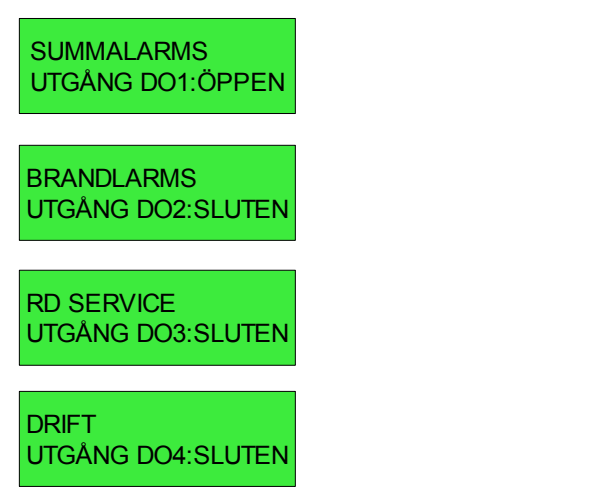

# Version av systemprogram *(endast i Servicemod)* Version av systemprogram *(endast i Servicemod)* Version av systemprogram *(endast i Servicemod)* Version av systemprogram *(endast i Servicemod)*

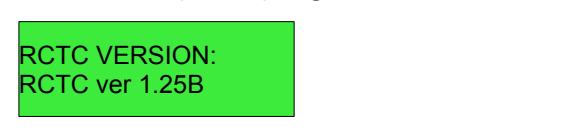

<u>Drift in der Stadt in der Stadt in der Stadt in der Stadt in der Stadt in der Stadt in der Stadt in der Stadt i</u><br>Der Stadt in der Stadt in der Stadt in der Stadt in der Stadt in der Stadt in der Stadt in der Stadt in der

Visar version för systemprogramvaran. Visar version för systemprogramvaran.

Tryck C eller *Enter* för att avsluta. Tryck *C* eller *Enter* för att avsluta.